## **Ergebniseingabe per Internet**

Internetadresse: www.dfbnet.org

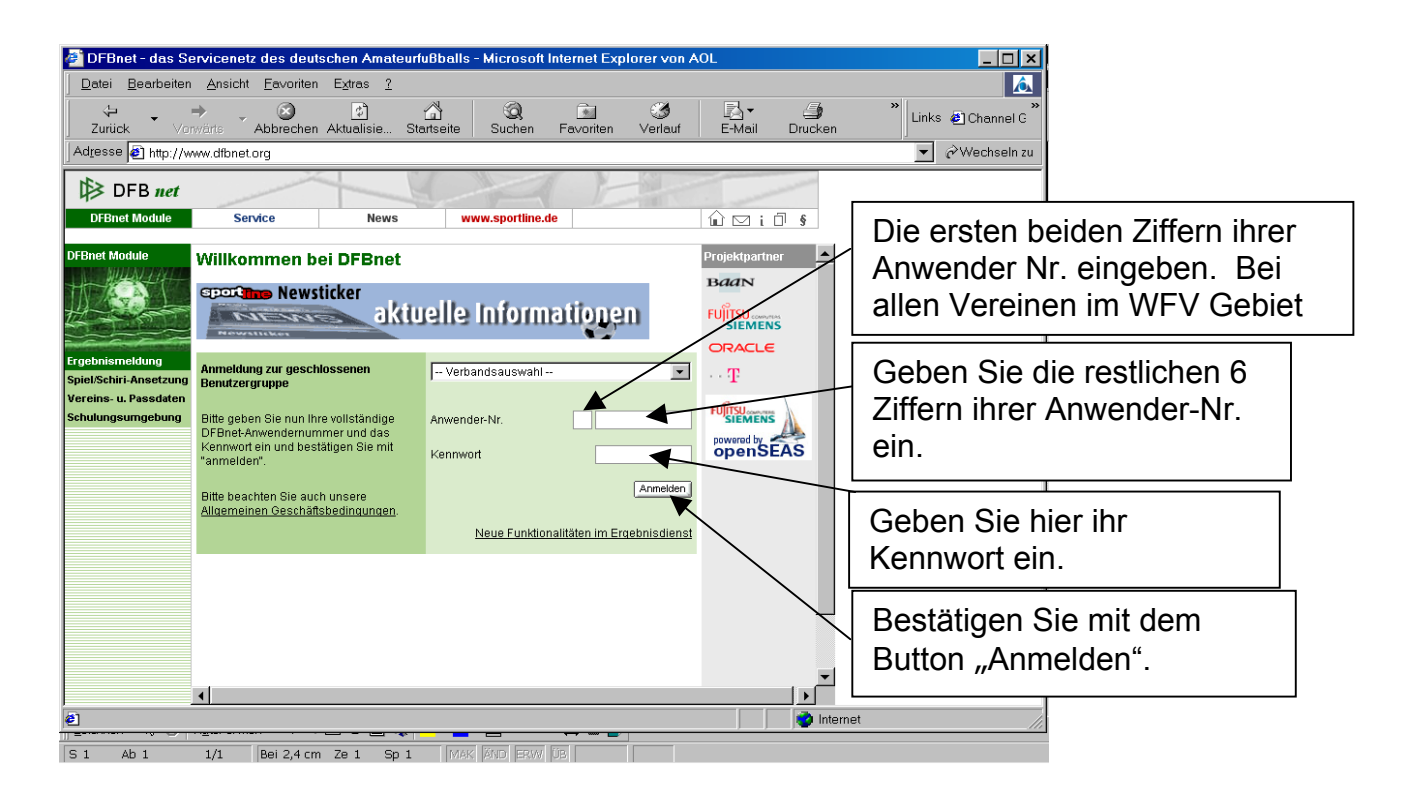

Folgende Bildschirmansicht erscheint nur bei erstmaliger Eingabe durch Sie.

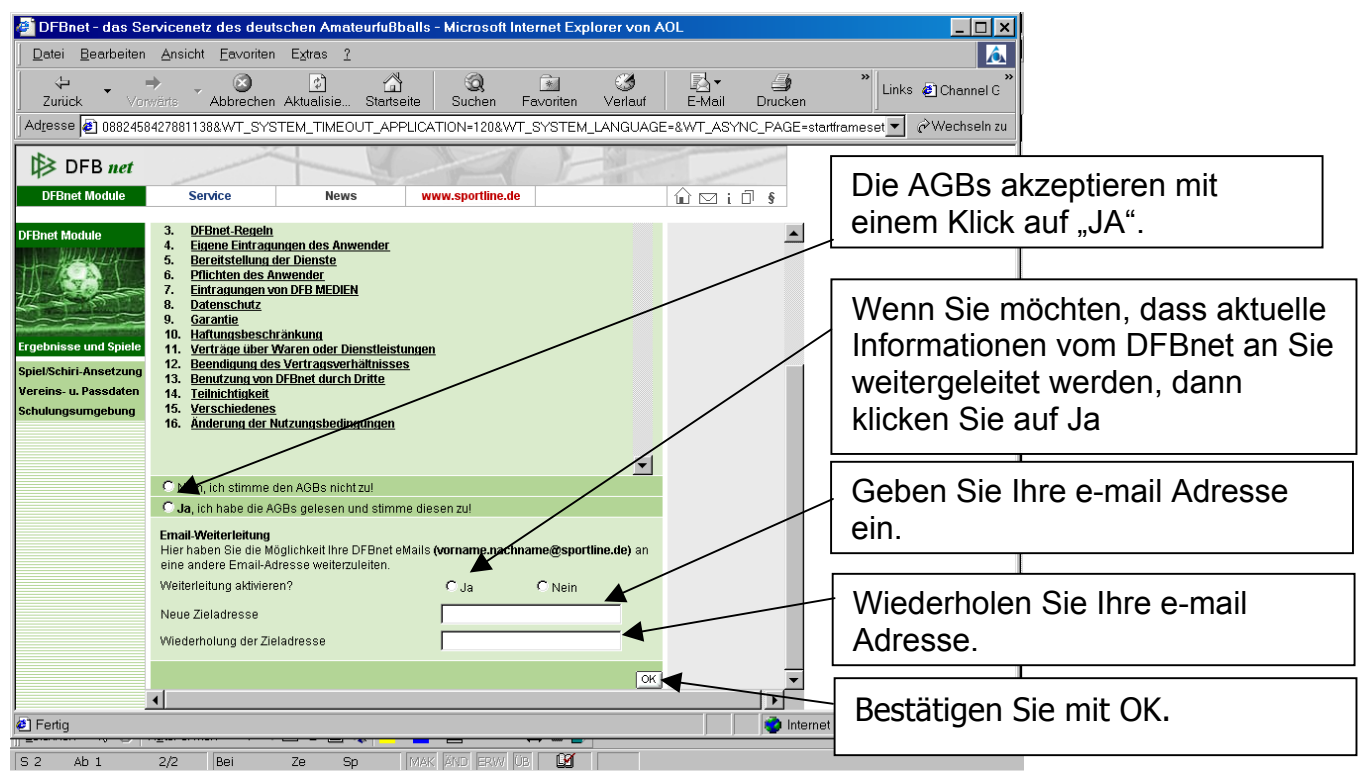

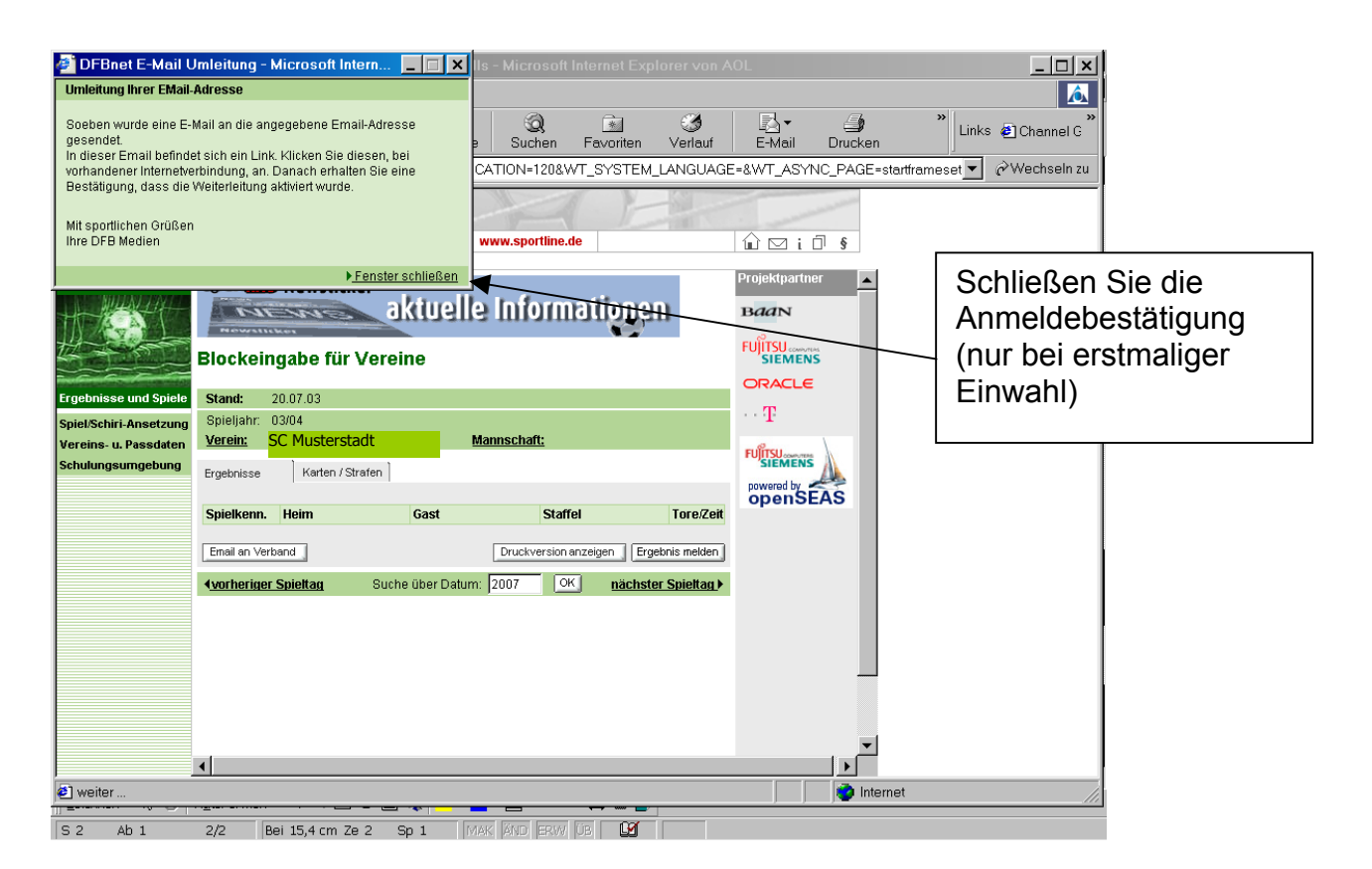

**Es werden alle Spiele des betreffenden Vereins angezeigt. Sie können nun die Ergebnisse eingeben. Nach der Ergebniseingabe** unbedingt den Button "Ergebnis melden" anklicken ! (Sonst **wird das Ergebnis nicht gespeichert.)**

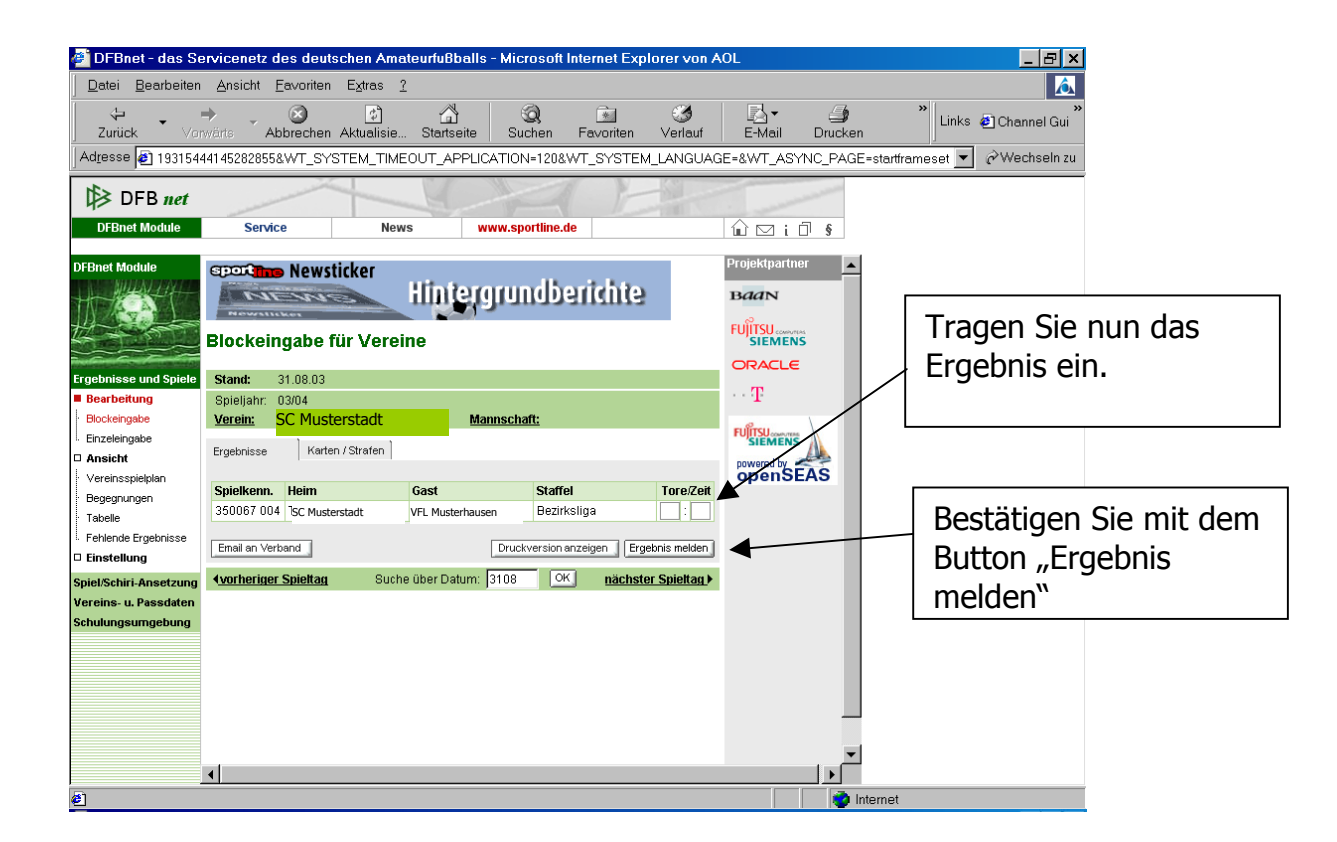